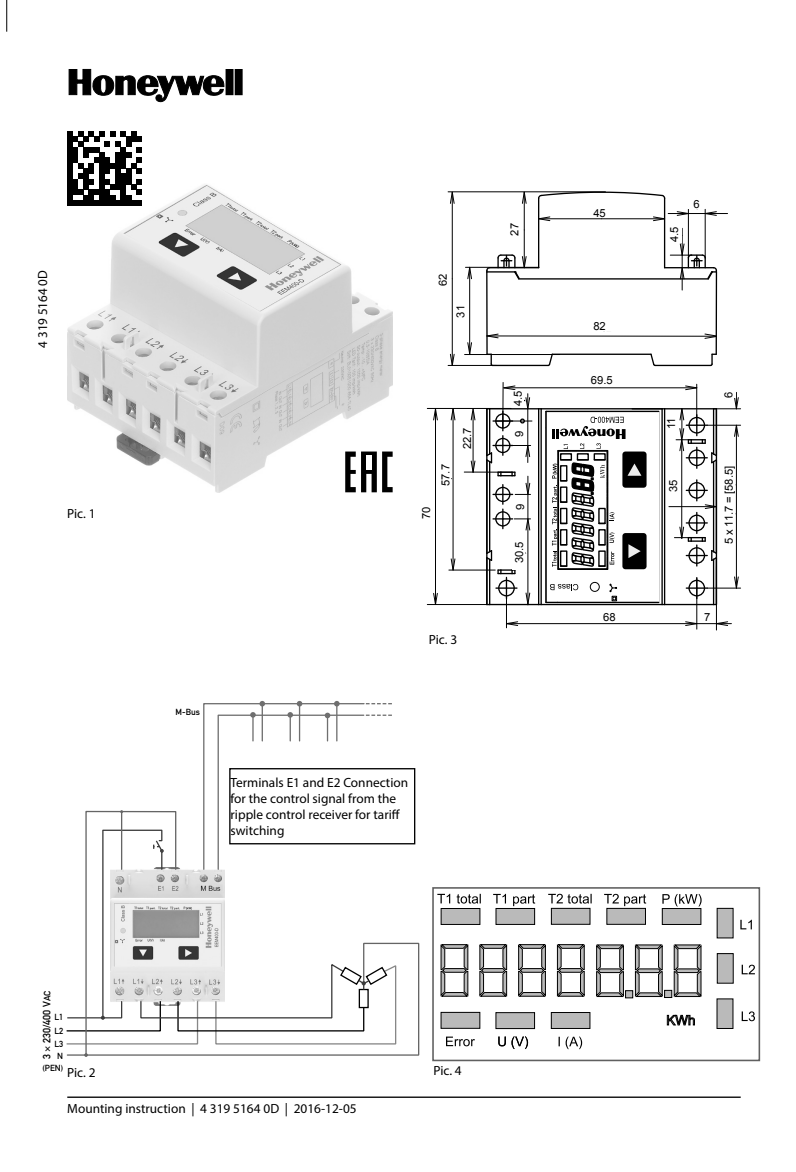

# **Montage- und Bedienungsanleitung EEM400-D-M**

**65 A-Wirkenergiezähler 3-phasig mit M-Bus Schnittstelle, Pic. 1**

# Beschreibung

Energiezähler mit integrierter M-Bus Schnittstelle ermöglichen das Auslesen aller relevanten Daten wie Zählerstand, Strom, Spannung und Leistung (aktiv und reaktiv).

# Technische Daten

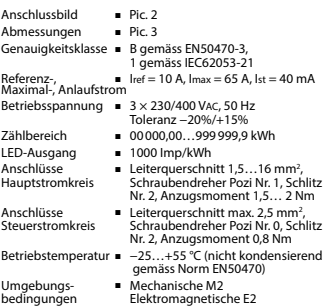

# Anzeigeelemente (Pic. 4)

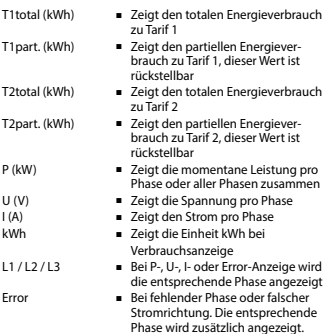

# Hinweise vor dem Anschliessen

- 1. Nicht die Phase L1, L2 oder L3 an N anschliessen.
- 2. Um Feuchtigkeit im Zähler durch Kondenswasser zu vermeiden, den Zähler vor dem Anschliessen ca. eine halbe Stunde bei Raumtemperatur akklimatisieren.
- 3. N muss immer angeschlossen sein.

### Achtung!

Diese Geräte dürfen nur durch eine Elektrofachkraft installiert werden, andernfalls besteht Brandgefahr oder Gefahr eines elektrischen Schlages!

# Bedienung der LCD-Anzeige

Siehe Seite mit LCD-Menüführung.

# Montagehinweis

Die 3-Phasen-Energiezähler lassen sich auf eine 35 mm Schiene (EN60715TH35) aufschnappen. Sie dürfen nur in dazu geeigneten Installationsschränken verwendet werden.

# EG-Konformitätserklärung

Wir, Honeywell Technologies Sàrl, 1180 Rolle (Schweiz), erklären in alleiniger Verantwortung, dass die Energiezählerprodukte:

■ EEM400-D-M-MID

auf die sich die Erklärung bezieht, mit der Richtlinie 2014/32/EU (MID) und den folgenden Normen oder normativen Dokumenten übereinstimmen:

- EN50470 Teile 1 und 3 (Elektronische Zähler),
- Richtlinie 2014/30/EG (EMC)<br>■ Richtlinie 2014/35/EG (LVD)
- 

Konformitätsbewertungsstelle:

METAS-Cert, Nr. 1259 CH-3003 Bern-Wabern

Murten, im September 2016 Urs Tanner, Site Quality Leader

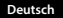

# Technische Daten M-Bus

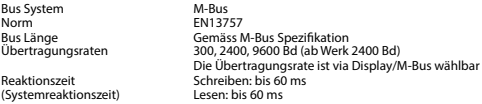

# Datenübertragung

■ Beim Auslesen der Werte werden alle Werte in einem Telegramm übertragen.

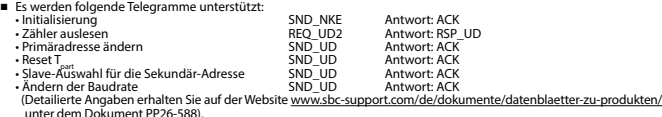

- unter dem Dokument PP26-588). Das Gerät antwortet nicht auf unbekannte Abfragen.
- Das Gerät hat eine Spannungsüberwachung. Im Falle eines Spannungsverlusts werden alle Register im EEPROM gespeichert.

# Ändern der M-Bus Primäradresse

- Um die M-Bus Adresse zu ändern, halten Sie 3 Sek ► gedrückt, danach noch einmal ► drücken. Im folgenden Menü, ▼ erhöht die Adresse um 10,
- 
- ► erhöht die Primäradresse um 1.
- Wenn die gewünschte Primäradresse eingestellt ist, warten Sie bis das Hauptmenü wieder erscheint.

# Sekundär-Adresse

- Mithilfe der Sekundär-Adresse ist es möglich mit dem Energiezähler zu kommunizieren, gemäss der Norm EN13757.
- Die Verwendung von Wild Cards ist möglich.

### Ändern der Baudrate:

#### **Variante 1 (Lokal mittels Tasten und LCD):**

- Um die M-Bus Baudrate zu ändern, halten Sie 3 Sek ► gedrückt, danach einmal ▼ und einmal ► drücken.
- Im folgenden Menü, ▼ wechselt die Baudrate von 300 zu 2400 und zu 9600 Baud.
- Wenn die gewünschte M-Bus Baudrate eingestellt ist, warten Sie bis das Hauptmenü wieder erscheint.

#### **Variante 2 (Mittels M-Bus):**

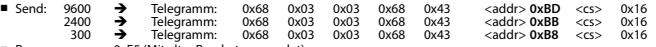

■ Response: 0xE5 (Mit alter Baudrate gesendet).

■ Nach dem Ändern der Baudrate muss der M-Bus-Master innerhalb 10 Minuten mit der neuen Baudrate mit dem M-Bus-Slave kommunizieren. Damit wird die Baudratenänderung bestätigt (EN13757-3).

# **Telegram structure**

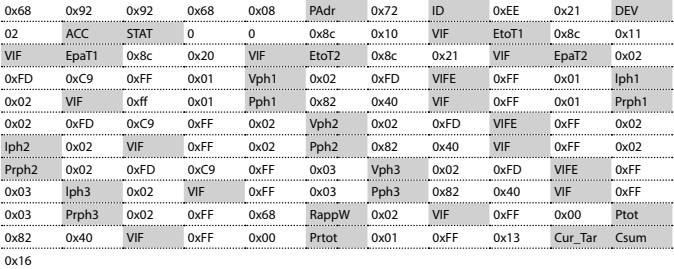

Variable at 1, 2 or 4 bytes

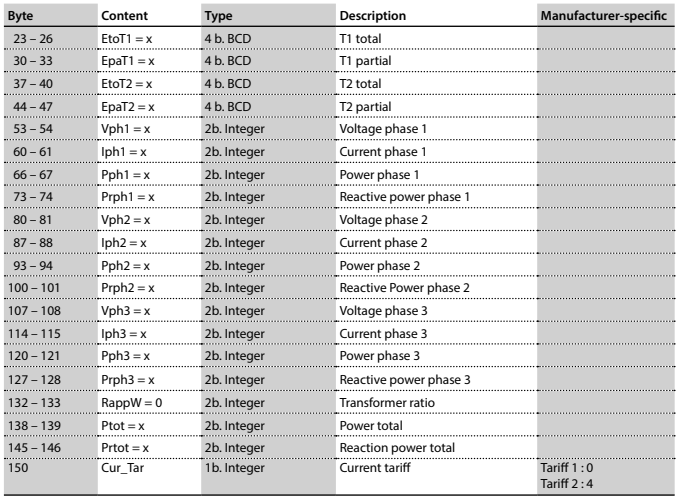

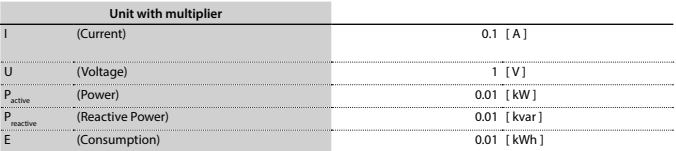

# **Assembly and operating instructions EEM400-D-M**

**65 A Three-phase active power energy meter with M-Bus interface, Pic. 1**

# Description

Energy meter with M-Bus interface enables the reading of all relevant data like meter reading, electricity, voltage and power (active and reactive).

### Technical data

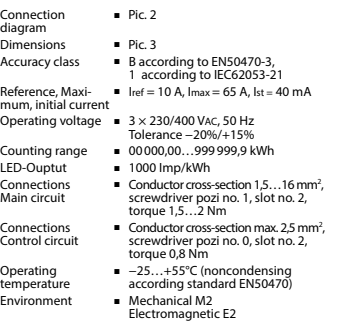

# Indicating elements (Pic. 4)

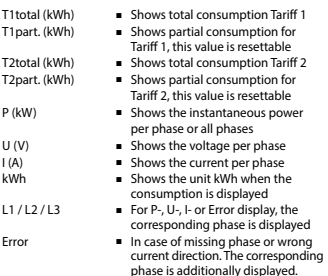

# Notes before connecting

- 1. Do not connect L1, L2 or L3 to N
- 2. In order to avoid moisture in the meter due to condensate build-up, acclimatise the meter at room temperature for about half an hour before connecting.
- 3. N must always be connected.

#### Attention!

These devices must only be installed by a professional electrician, otherwise there is the risk of fire or the risk of an electric shock.

# Operation of the LCD display

See page with LCD menu navigation.

# Installation instructions

The three-phase energy meter can be attached to a 35 mm rail (EN60715TH35).

The meter can be used only in installation cabinets.

# Declaration of Conformity CE

We, Honeywell Technologies Sàrl, 1180 Rolle (Switzerland), herewith declare, on our own responsibility that the product:

#### ■ EEM400-D-M-MID

which this certificate refer to, are in accordance with the directive 2014/32/EU (MID) and the following standards:

- EN50470 parts 1 and 3 (electronic meter), of
- October 2006. Directive 2014/30/EG (EMC) Directive 2014/35/EG (LVD)
- 

Conformity Assessment Body: METAS-Cert, Nr. 1259 CH-3003 Bern-Wabern

Murten, in September 2016<br>Signed: Urs Tanner. Signed: Urs Tanner, Site Quality Leader

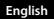

### Technical data M-Bus

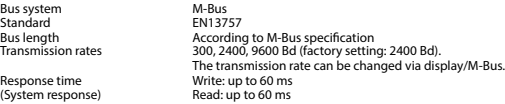

#### Data transfer

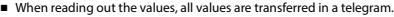

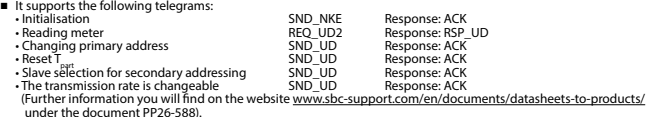

- under the document PP26-588). The device does not respond to unknown queries.
- The device has a voltage monitor. In the case of a power failure, all the registers in the EEPROM are saved.

# Changing the M-Bus primary address

- In order to change the M-Bus primary address, hold down ► touch for 3 sec, then press ► again.<br>■ In the following menu, ► increases the primary address by 1.
	- -
- When the desired address is set, wait until the main display appears again.

### Secondary addressing

- It is possible to communicate with the energy meter using the secondary address, according to EN13757.
- The use of Wild Cards is possible.

# Changing the baud rate:

#### **Variant 1 (local keys and LCD):**

- In order to change the M-Bus baud rate, hold down ► touch for 3 sec, then press ▼ again, and then press ►.<br>■ In the following menu, ▼ changes the baud rate from 300 to 9600 baud and 2400.
- 
- When the desired M-Bus baud rate is set, wait until the main display appears again.

#### **Variante 2 (using M-Bus):**

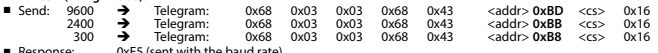

■ Response: 0xE5 (sent with the baud rate). ■ A M-Bus master must communicate within 10 minutes to the M-Bus slave on the new baudrate to validate and save the baud rate change permament (EN13757-3).

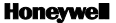

Manufactured for and on behalf of the Environmental and Combustion Controls Division of Honeywell Technologies Sàrl, Rolle, Z.A. La Pièce 16, Switzerland by its Authorized Representative:

#### **Saia-Burgess Controls AG**

Bahnhofstrasse 18 CH-3280 Murten/ Schweiz

Phone +41 26 580 30 00<br>Fax +41 26 580 34 99 Fax +41 26 580 34 99

Subject to change without notice. Printed in Switzerland

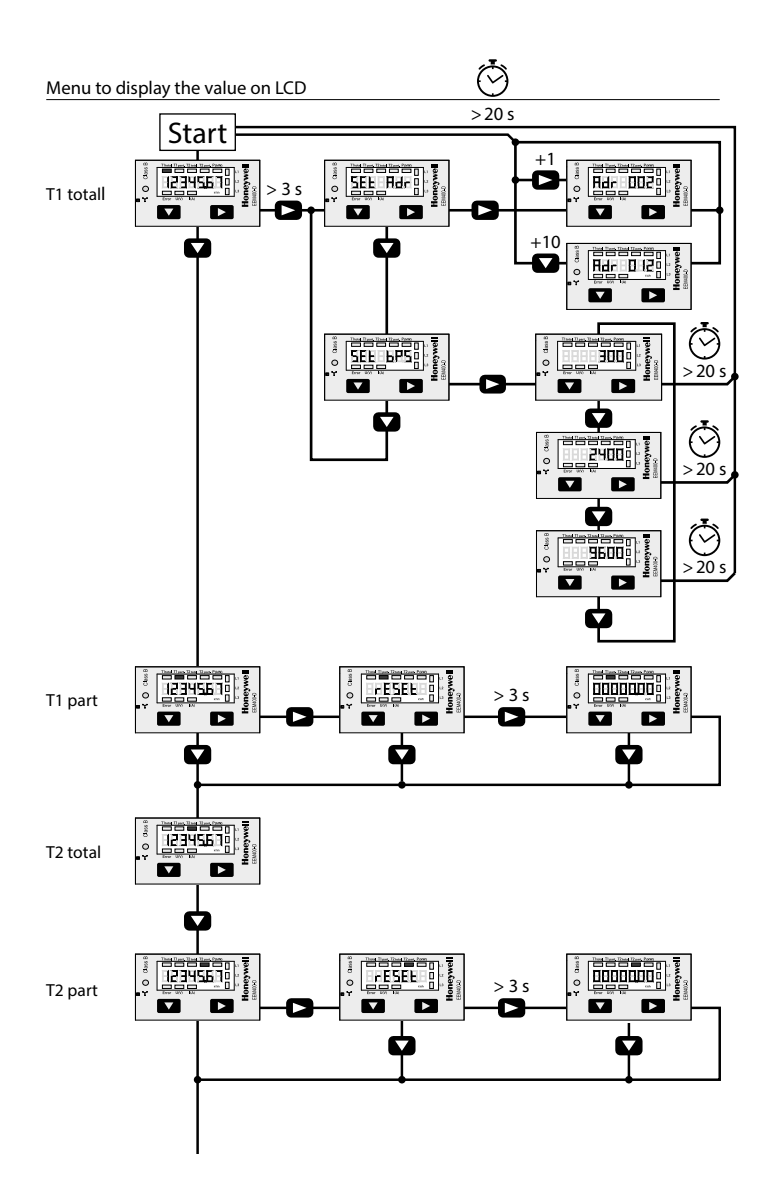

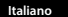

# **Istruzioni d'uso e montaggio Modello EEM400-D-M**

**Contatore d'energia attiva trifase 65 A con interfaccia M-Bus, Pic. 1**

# Descrizione

Il contatore d'energia con interfaccia M-Bus integrata permette di scaricare tutti i dati rilevanti, quali registro del contatore, corrente, tensione e potenza (attiva e reattiva).

### Dati tecnici

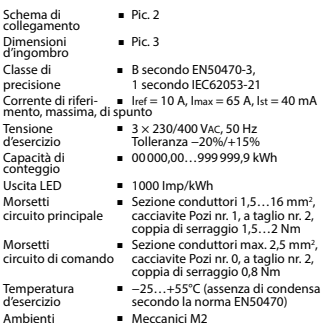

Elettromagnetici E2

# Elementi del display (Pic. 4)

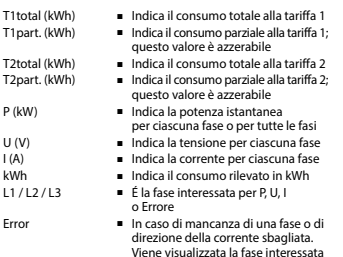

# Note per il collegamento

#### 1. Non collegare la fase L1, L2 o L3 a N.

- 2. Per evitare la presenza di umidità nel contatore in segui- to alla formazione di condensa, prima del collegamento lasciare il contatore per circa mezz'ora a temperatura ambiente
- 3. N deve sempre essere collegato.

Attenzione!<br>Questi apparecchi devono essere installati esclusivamente Questi apparecchi devono essere installati esclusivamente<br>da elettricisti specializzati, onde evitare rischi di incendio o<br>pericoli di scosse elettriche!

# Funzione del display LCD

Per ulteriori dettagli vedi pagina LCD con menù guidato

# Istruzioni di montaggio

I contatori di energia trifase si installano su guida da 35 mm (EN60715TH35). Devono essere installati solo in quadri o centralini.

# Dichiarazione di conformità CE

Noi, Honeywell Technologies Sàrl, 1180 Rolle (Svizzera), dichiarammo in nostra propria responsabilità che i prodotti:

■ EEM400-D-M-MID

che discrive questa dichiarazione rispondono alla direttiva 2014/32/EU (MID) e alle normative seguente:

- Normativa EN50470 Parte 1 e 3 (Contatori elettronici)<br>Octobre 2006.
- Direttiva 2014/30/EG (EMC)<br>■ Direttiva 2014/35/EG (LVD)
- 

Organismi di valutazione della conformità: METAS-Cert, Nr. 1259<br>CH-3003 Bern-Wabern

Murten a settembre 2016<br>Firmato: Urs Tanne Urs Tanner, Site Quality Leader

#### Dati tecnici M-Bus

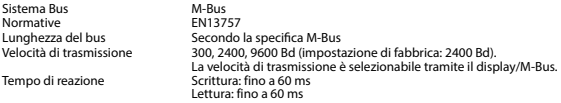

# Trasmissione dei dati

■ Quando si leggono i valori, tutti i valori vengono trasmessi in un unico messaggio.

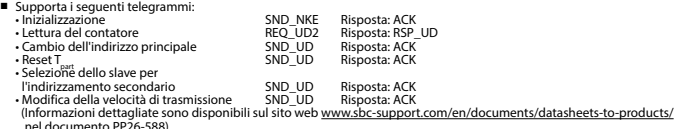

- nel documento PP26-588). L'apparecchio non risponde alle richieste non riconosciute.
- Il dispositivo è dotato di un sistema di monitoraggio della tensione. In caso mancanza della tensione di alimentazione, tutti i registri vengono salvati nella EEPROM.

# Modifica dell'indirizzo principale del M-Bus

- Per modificare l'indirizzo M-Bus tenete premuto il tasto ► per 3 secondi, quindi premere ► di nuovo. Nel menu seguente: ▼ aumenta l'indirizzo di 10,
	- - ► aumenta l'indirizzo di 1.
- Al raggiungimento dell'indirizzo primario desiderato attendere finché riappare la visualizzazione principale.

# Indirizzo secondario

- E possibile comunicare con il contatore tramite l'utilizzo dell'indirizzo secondario, in conformità con la norma EN13757.
- L'utilizzo di Wild Cards é possibile.

# Per modificare la velocità di trasmissione:

- **Versione 1 (con tasti locali e LCD):**
- Per modificare il baud rate di M-Bus tenete premuto il tasto ► per 3 secondi, premere ▼, una volta, e poi una volta ►.
- Nel menu seguente, ▼ cambia il baud rate da 300 a 9600 baud e 2400 baud.
- Al raggiungimento del baud rate desiderato attendere finché riappare la visualizzazione principale.

# **Versione 2 (utilizzando M-Bus):**<br>■ Trasmissione: 9600

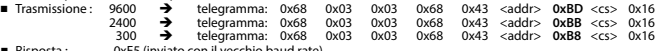

■ Risposta : 0xE5 (inviato con il vecchio baud rate). ■ Per convalidare e salvare le modifiche in modo permanente, il master M-Bus deve comunicare, per i prossimi 10 minuti, con lo slave con la nuova velocità di trasmissione (EN13757-3).

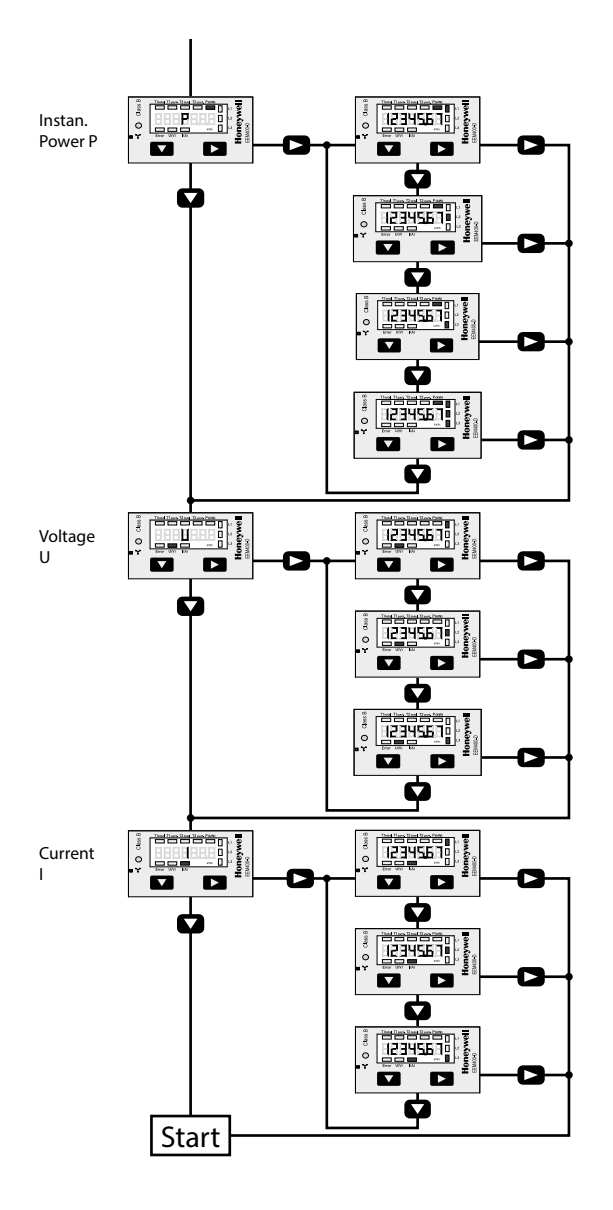

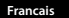

# **Instructions de montage et d'utilisation EEM400-D-M**

**Compteur d'énergie active triphasé 65 A avec interface M-Bus, Pic.1**

# Description

Les compteurs d'énergie avec interface M-Bus permettent le relevé de toutes les données importantes telles que la position du compteur, le courant, la tension et la puissance (active et réactive).

# Caractéristiques techniques

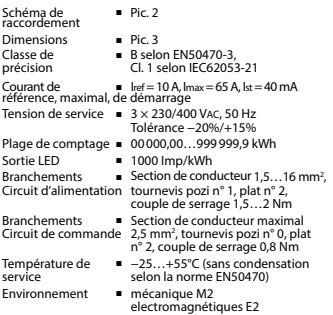

# Eléments d'affichage (Pic. 4)

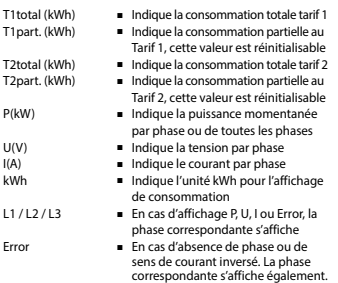

# Remarque préalable au raccordement

- 
- 1. Ne pas raccorder la phase L1, L2 ou L3 à N. 2. Afin d'éviter la formation de condensation dans le compteur, laisser celui-ci s'acclimater pendant env. une demi heure à la température ambiante du local. 3. N doit toujours être connecté.
- 

#### Attention!

Ces appareils doivent être uniquement installés par un spécialiste en électricité pour éviter tout risque d'incendie ou d'électrocution !

# Utilisation de l'écran LCD

Voir la page avec le guidage de menu LCD

# Instructions de montage

Les compteurs d'énergie triphasé peuvent être encliquetés sur un rail de 35 mm (EN60715TH35). Ils ne peuvent être utilisés que dans des armoires électriques.

# Déclaration de conformité CE

Nous, Honeywell Technologies Sàrl, 1180 Rolle (Suisse), déclarons sous notre propre responsabilité que le produit:

#### ■ EEM400-D-M-MID

pour lesquels cette déclaration se référe sont conformes à la directive2014/32/EU (MID) et aux normes suivantes:

- EN50470 Parties 1 et 3 (Compteurs électroniques)<br>Octobre 2006
- 
- Directive 2014/30/EG (EMC)<br>■ Directive 2014/35/EG (LVD)

Organismes d'évaluation de la conformité: METAS-Cert, Nr. 1259 CH-3003 Bern-Wabern

Murten en septembre 2016<br>Signé Urs Tanner, Urs Tanner, Site Quality Leader

# Caractéristiques techniques du M-Bus

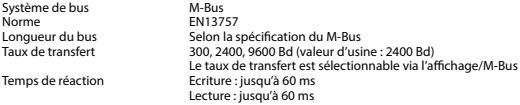

# Transfert de données

■ Lors du relevé des valeurs, toutes les valeurs sont transmises par un télégramme.

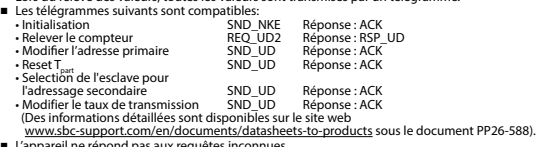

■ L'appareil ne répond pas aux requêtes inconnues.<br>■ L'appareil est doté d'une surveillance de la tension. En cas de perte de tension, tous les données sont sauvegardées dans l'EEPROM.

# Modification de l'adresse primaire de M-Bus

- Pour modifier l'adresse du M-Bus, maintenir la touche ► appuyée pendant 3 secondes, puis appuyez de nouveau sur ►.<br>■ Dans le menu suivant. | la touche ▼ incrémente l'adresse de 10 et
	-
- Dans le menu suivant, la touche ▼ incrémente l'adresse de 10 et la touche ► incrémente l'adresse primaire de 1.
- Lorsque l'adresse primaire souhaitée est réglée, attendre que le menu principal s'affiche de nouveau.

#### Adressage secondaire

- Il est possible de communiquer avec le compteur grâce à l'adresse secondaire, selon la norme EN13757.
- L'usage de Wild Card est également possible.

# Pour modifier le baud rate :

#### **Variante 1 (avec touches locales et LCD):**

- Pour modifier le baud rate du M-Bus, maintenir la touche ► appuyée pendant 3 secondes, appuyez une fois ▼, puis une fois ►.<br>■ Dans le menu suivant, ▼ modifie le baud rate de 300 à 9600 bauds et 2400 bauds.
- 
- Lorsque le baud rate désiré est reglé, attendre que le menu principal s'affiche à nouveau.

#### **Variante 2 (en utilisant M-Bus):**

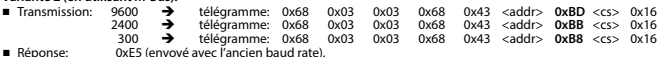

■ Réponse: 0xE5 (envoyé avec l'ancien baud rate). ■ Pour valider et enregistrer le changement permanent, le maître «M-Bus» doit communiquer dans les prochaines 10 minutes avec l'esclave et avec le nouveau baud rate (EN13757-3).

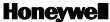

Manufactured for and on behalf of the Environmental and Combustion Controls Division of Honeywell Technologies Sàrl, Rolle, Z.A. La Pièce 16, Switzerland by its Authorized Representative:

#### **Saia-Burgess Controls AG**

Bahnhofstrasse 18 CH-3280 Murten/ Schweiz

Phone +41 26 580 30 00<br>Fax +41 26 580 34 99

Fax +41 26 580 34 99

Subject to change without notice. Printed in Switzerland